# Veritas NetBackup™ for MySQL 管理者ガイド

Windows および Linux

リリース 9.0

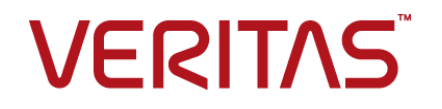

## Veritas NetBackup™ for MySQL 管理者ガイド

最終更新日: 2021-02-01

#### 法的通知と登録商標

Copyright © 2021 Veritas Technologies LLC. All rights reserved.

Veritas、Veritas ロゴ、NetBackup は、Veritas Technologies LLC または関連会社の米国および その他の国における商標または登録商標です。その他の会社名、製品名は各社の登録商標または 商標です。

この製品には、Veritas 社がサードパーティへの帰属を示す必要があるサードパーティ製ソフトウェ ア (「サードパーティ製プログラム」) が含まれる場合があります。サードパーティプログラムの一部は、 オープンソースまたはフリーソフトウェアライセンスで提供されます。本ソフトウェアに含まれる本使用 許諾契約は、オープンソースまたはフリーソフトウェアライセンスでお客様が有する権利または義務 を変更しないものとします。このVeritas製品に付属するサードパーティの法的通知文書は次の場所 で入手できます。

#### <https://www.veritas.com/about/legal/license-agreements>

本書に記載されている製品は、その使用、コピー、頒布、逆コンパイルおよびリバースエンジニアリ ングを制限するライセンスに基づいて頒布されます。Veritas Technologies LLC からの書面による 許可なく本書を複製することはできません。

本書は、現状のままで提供されるものであり、その商品性、特定目的への適合性、または不侵害の 暗黙的な保証を含む、明示的あるいは暗黙的な条件、表明、および保証はすべて免責されるものと します。ただし、これらの免責が法的に無効であるとされる場合を除きます。Veritas Technologies LLC およびその関連会社は、本書の提供、パフォーマンスまたは使用に関連する付随的または間 接的損害に対して、一切責任を負わないものとします。本書に記載の情報は、予告なく変更される 場合があります。

ライセンスソフトウェアおよび文書は、FAR 12.212 に定義される商用コンピュータソフトウェアと見な され、Veritasがオンプレミスまたはホスト型サービスとして提供するかを問わず、必要に応じて FAR 52.227-19 「商用コンピュータソフトウェア - 制限される権利 (Commercial Computer Software - Restricted Rights)」、DFARS 227.7202「商用コンピュータソフトウェアおよび商用コンピュータソフ トウェア文書 (Commercial Computer Software and Commercial Computer Software Documentation)」、およびそれらの後継の規制に定める制限される権利の対象となります。米国政 府によるライセンス対象ソフトウェアおよび資料の使用、修正、複製のリリース、実演、表示または開 示は、本使用許諾契約の条項に従ってのみ行われるものとします。

Veritas Technologies LLC 2625 Augustine Drive Santa Clara, CA 95054

<http://www.veritas.com>

#### テクニカルサポート

テクニカルサポートはグローバルにサポートセンターを管理しています。すべてのサポートサービス は、サポート契約と現在のエンタープライズテクニカルサポートポリシーに応じて提供されます。サ

ポート内容およびテクニカルサポートの利用方法に関する情報については、次のWebサイトにアク セスしてください。

<https://www.veritas.com/support>

次の URL で Veritas Account の情報を管理できます。

#### <https://my.veritas.com>

現在のサポート契約についてご不明な点がある場合は、次に示すお住まいの地域のサポート契約 管理チームに電子メールでお問い合わせください。

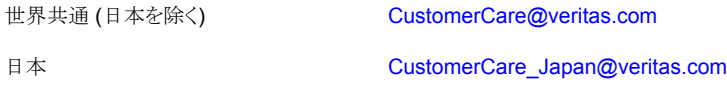

#### マニュアル

マニュアルの最新バージョンがあることを確認してください。各マニュアルには、2 ページ目に最終 更新日が記載されています。最新のマニュアルは、Veritasの Web サイトで入手できます。

<https://sort.veritas.com/documents>

#### マニュアルに対するご意見

お客様のご意見は弊社の財産です。改善点のご指摘やマニュアルの誤謬脱漏などの報告をお願 いします。その際には、マニュアルのタイトル、バージョン、章タイトル、セクションタイトルも合わせて ご報告ください。ご意見は次のアドレスに送信してください。

#### [NB.docs@veritas.com](mailto:NB.docs@veritas.com)

次の Veritas コミュニティサイトでマニュアルの情報を参照したり、質問したりすることもできます。

<http://www.veritas.com/community/>

#### Veritas Services and Operations Readiness Tools (SORT)

Veritas SORT (Service and Operations Readiness Tools) は、特定の時間がかかる管理タスク を自動化および簡素化するための情報とツールを提供するWebサイトです。製品によって異なりま すが、SORT はインストールとアップグレードの準備、データセンターにおけるリスクの識別、および 運用効率の向上を支援します。SORTがお客様の製品に提供できるサービスとツールについては、 次のデータシートを参照してください。

[https://sort.veritas.com/data/support/SORT\\_Data\\_Sheet.pdf](https://sort.veritas.com/data/support/SORT_Data_Sheet.pdf)

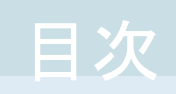

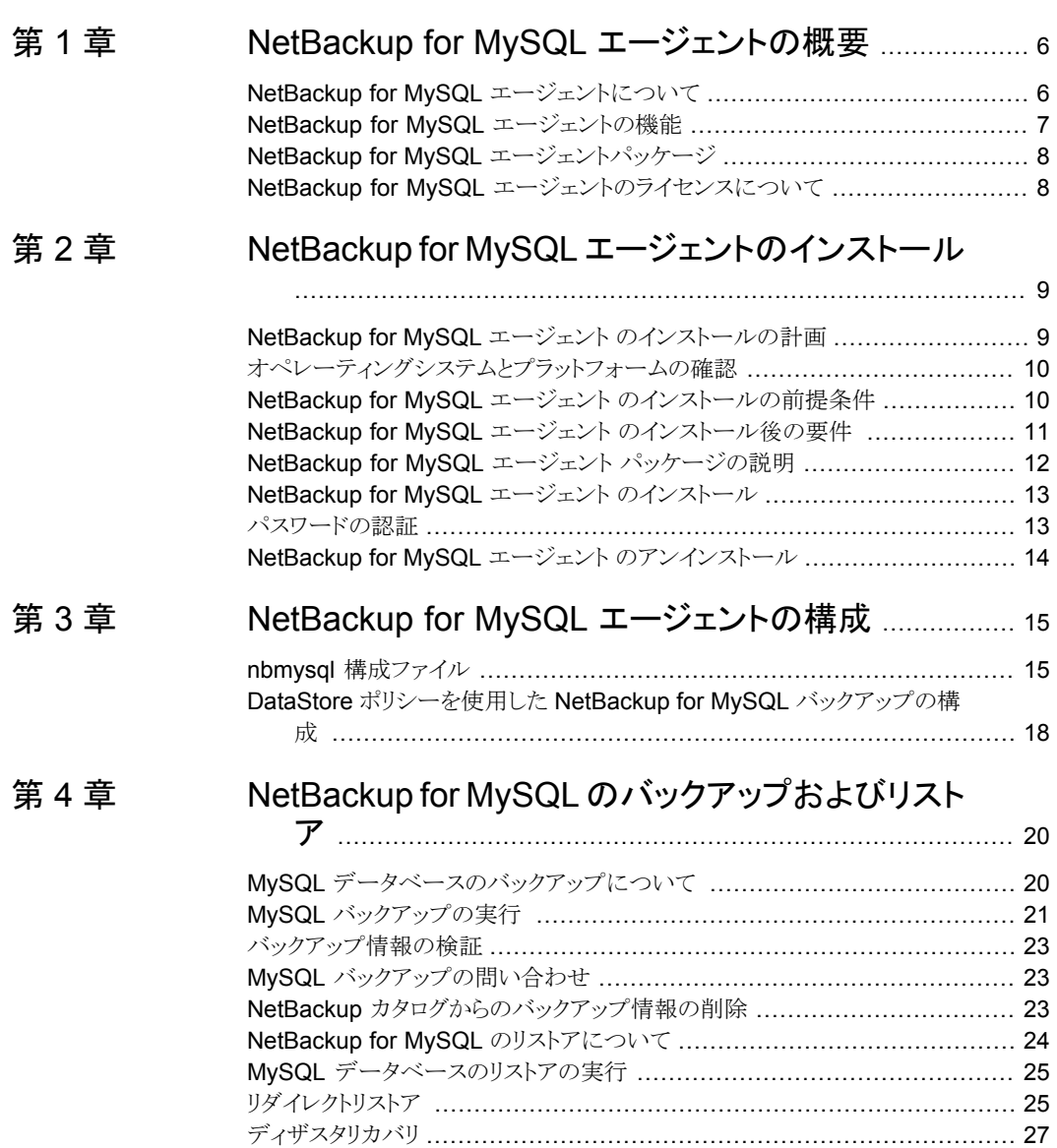

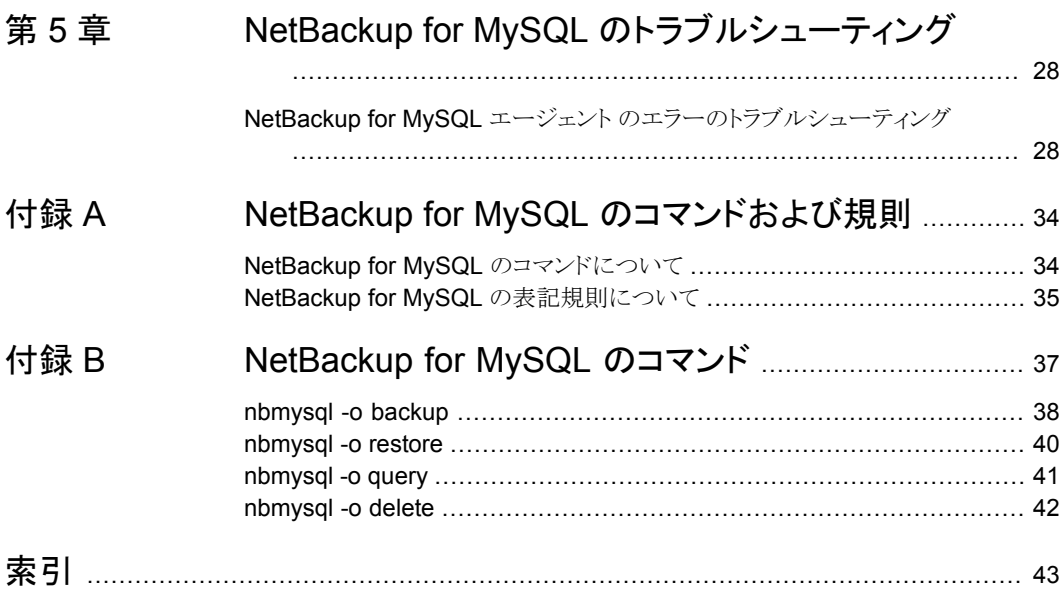

# <span id="page-5-0"></span>NetBackup for MySQL エージェントの概要

この章では以下の項目について説明しています。

- NetBackup for MySQL [エージェントについて](#page-5-1)
- NetBackup for MySQL [エージェントの機能](#page-6-0)
- <span id="page-5-1"></span>NetBackup for MySQL [エージェントパッケージ](#page-7-0)
- NetBackup for MySQL [エージェントのライセンスについて](#page-7-1)

## **NetBackup for MySQL** エージェントについて

NetBackup for MySQL エージェント は、NetBackup の機能を拡張したもので、MySQL データベースのバックアップ操作とリストア操作を行います。このエージェントは、 NetBackup クライアントにあり、スタンドアロン設定での操作をサポートします。このエー ジェントは、MySQL バージョン 5.5.5 以降をサポートします。

**1**

このエージェントは、さらに以下もサポートします。

- バックアップ情報の検証
- バックアップの問い合わせ
- カタログファイルからのバックアップ情報の削除
- 最初のバックアップを実行したクライアントとは別のクライアントへのリストアのリダイレ クト

メモ**:** MySQL エージェントと NetBackup のバージョンが、正常に行われたバックアップ 操作およびリストア操作と同じであることを確認します。NetBackup を新しいバージョンに アップグレードする場合は、エージェントのバージョンもアップグレードする必要がありま す。

#### **NetBackup for MySQL** のワークフロー

エージェントは、nbmysql.conf ファイルからパラメータを読み込んでから操作を開始し ます。nbmysql.conf ファイルには、対応する操作を実行する前に設定する必要がある パラメータが含まれています。

p.15 の 「nbmysql [構成ファイル」](#page-14-1) を参照してください。

エージェントは、MySQLデータベースと通信してスナップショットを作成します。Microsoft Windows 用のボリュームシャドウコピーサービス (VSS)、または Linux 用の LVM (Logical Volume Manager) は、データベースのスナップショットを作成します。

エージェントはその後、NetBackup XBSA インターフェースを介して、サーバー名、ポリ シー、およびスケジュール形式情報を更新します。NetBackup マスターサーバーは、 NetBackup クライアントに接続して、保護対象のデータをバックアップまたは取得します。 エージェントは、スナップショットをマウントし、ファイルをコピーし、NetBackup XBSA イ ンターフェースにそれを送信します。

<span id="page-6-2"></span><span id="page-6-0"></span>NetBackup XBSA インターフェースは、NetBackup メディアサーバーが管理する、マウ ントされたメディアまたはディスクストレージにこのデータを書き込みます。

## **NetBackup for MySQL** エージェントの機能

<span id="page-6-1"></span>表 [1-1](#page-6-1)は、NetBackup for MySQL エージェント でサポートされる機能を示します。

| <b>Features</b> | 説明                                                          |
|-----------------|-------------------------------------------------------------|
| バックアップ          | エージェントは、MySQLデータベースの完全インスタンスバックアップをサ<br>ポートします。             |
| リストア            | エージェントは、MySQLバックアップの完全インスタンスリストアをサポート<br>します。               |
| リダイレクトリストア      | エージェントは、代替 NetBackupクライアントへの MySQL バックアップの<br>リストアをサポートします。 |

表 **1-1** NetBackup for MySQL エージェントでサポートされる機能

第 1 章 NetBackup for MySQL エージェントの概要 | 8 **NetBackup for MySQL** エージェントパッケージ

## **NetBackup for MySQL** エージェントパッケージ

<span id="page-7-0"></span>エージェントは、NBMySQLAgent 8.2.zip ファイルにパッケージ化されており、 [my.veritas.com](https://my.veritas.com) サイトから利用可能です。

パッケージファイルには、次のプラットフォームファイルが含まれています。

- (Windows) NBMySQLAgent 8.2 AMD64/
- (Linux RHEL) NBMySQLAgent\_8.2\_linuxR\_x86/
- <span id="page-7-1"></span>■ (Linux SLES) NBMySQLAgent\_8.2\_linuxS\_x86/

## **NetBackup for MySQL** エージェントのライセンスにつ いて

NetBackup for MySQL エージェント は NetBackup クライアントソフトウェアにインストー ルされ、NetBackup とは別にライセンス付与されるオプションではありません。NetBackup for MySQL エージェント は、Application and Database License Pack の有効なライセ ンスをお持ちのお客様にご利用いただけます。一般的に、NetBackup for MySQL エー ジェントのライセンス付与は、サポートされるデータベースエージェントの既存のキャパシ ティライセンスモデルに従います。

# <span id="page-8-0"></span>NetBackup for MySQL エージェントのインストール

この章では以下の項目について説明しています。

- **NetBackup for MySQL エージェント [のインストールの計画](#page-8-1)**
- [オペレーティングシステムとプラットフォームの確認](#page-9-0)
- NetBackup for MySQL エージェント [のインストールの前提条件](#page-9-1)

**2**

- NetBackup for MySQL エージェント [のインストール後の要件](#page-10-0)
- NetBackup for MySQL エージェント [パッケージの説明](#page-11-0)
- NetBackup for MySQL エージェント [のインストール](#page-12-0)
- <span id="page-8-1"></span>■ [パスワードの認証](#page-12-1)
- NetBackup for MySQL エージェント [のアンインストール](#page-13-0)

## **NetBackup for MySQL** エージェント のインストールの 計画

<span id="page-8-2"></span>表 [2-1](#page-9-2) は、NetBackup for MySQL エージェント のインストールに必須の計画手順を示 しています。

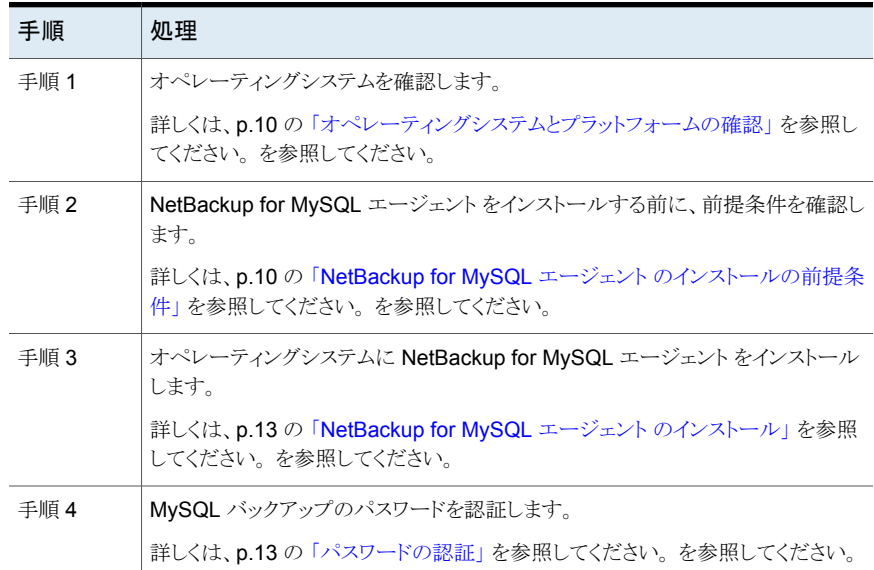

#### <span id="page-9-2"></span>表 **2-1** NetBackup for MySQL エージェントのインストール手順

## オペレーティングシステムとプラットフォームの確認

<span id="page-9-0"></span>ご使用のオペレーティングシステムやプラットフォームで NetBackup for MySQL エー ジェント がサポートされていることを確認してください。

エージェントが操作をサポートするオペレーティングシステムは次のとおりです。

- Red Hat Enterprise Linux (RHEL) 6.8 以降
- <span id="page-9-1"></span>■ SUSE Enterprise Linux Server 11 SP3 以降
- Microsoft Windows Server 2012 以降
- Microsoft Windows 8.1 以降

## **NetBackup for MySQL** エージェント のインストールの 前提条件

NetBackup for MySQL エージェント をインストールする前に、次の前提条件を確認して ください。

■ NetBackup 8.2 以降がインストールされ、マスターサーバー、メディアサーバー、クラ イアントで稼働中である。

- MySQL エージェントと NetBackup のバージョンが同じであることを確認します。 NetBackup を新しいバージョンにアップグレードする場合は、エージェントのバージョ ンもアップグレードする必要があります。
- <span id="page-10-2"></span>■ MySQL データベースがインストールされ、クライアントで稼働中である。
- <span id="page-10-0"></span>■ MySQL インスタンスは、InnoDB ストレージエンジン上に置かれます。

## **NetBackup for MySQL** エージェント のインストール後 の要件

エージェントのインストール後

- (Windows) NetBackup for MySQL エージェントを、管理者権限で実行するように 構成します。
- (Windows) NetBackup bin ディレクトリを PATH ユーザー環境変数に追加します。
- (Linux) エージェントのユーザーは、スーパーユーザーまたはスーパーユーザー権 限を持つユーザーです。
- <span id="page-10-1"></span>■ (Linux) シンボリックリンク: シンボリックリンクがない場合は、 シンボリックリンク libmysqlclient.so を作成し、libmysqlclient.so.<n> を指していることを確認 します。n は、MySQL クライアントライブラリバージョンです。シンボリックリンクは、選 択したディレクトリに作成できます。 たとえば、MySQL クライアントライブラリバージョン 18 の場合、シンボリックリンク libmysqlclient.so は libmysqlclient.so.18 を指します。

メモ**:** nbmysql.conf ファイルの MYSQL\_LIB\_INSTALL\_PATH パラメータを、シンボ リックリンクの絶対パスで更新したことを確認します。

■ 次のユーザー権限を設定します。

#### 表 **2-2** ユーザー権限

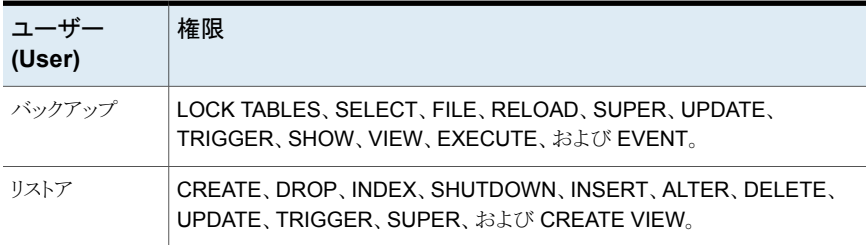

ユーザー権限を設定するには、次のコマンドを実行します。

GRANT SELECT、INSERT、UPDATE、CREATE、DROP、RELOAD、SHUTDOWN、FILE、INDEX、 ALTER、SUPER、LOCK TABLES、CREATE VIEW、SHOW VIEW、TRIGGER、CREATE ROUTINE、 DELETE、EVENT、ALTER ROUTINE ON \*.\* TO 'USER'@'localhost' IDENTIFIED BY 'PASSWORD'

<span id="page-11-0"></span>詳しくは、『MySQL 管理者ガイド』を参照してください。

## **NetBackup for MySQL** エージェント パッケージの説 明

エージェントは、NBMySQLAgent 8.2.zip ファイルにパッケージ化されており、 [my.veritas.com](https://my.veritas.com) サイトから利用可能です。

パッケージファイルには、次のプラットフォームファイルが含まれています。

- (Windows) NBMySQLAgent 8.2 AMD64/
- (Linux RHEL) NBMySQLAgent 8.2 linuxR x86/
- (Linux SUSE) NBMySQLAgent\_8.2\_linuxS\_x86/

プラットフォームファイルには、次のディレクトリ構造があります。

(Windows) NBMySQLAgent 8.2 AMD64/ には次のファイルが含まれています。

- NBMySQLAgent\_8.2\_AMD64/README.txt
- NBMySQLAgent 8.2 AMD64/NBMySQLAgent.msi
- NBMySQLAgent 8.2 AMD64/Setup.exe
- NBMySQLAgent\_8.2\_AMD64/CAB1.CAB

エージェントをインストールする際は、エージェントの正常なインストールを続行するため、 ベリタスの使用許諾契約に同意する必要があります。

デフォルトでは、エージェントは次の場所にインストールされます。

- (Windows) C:¥Program Files¥Veritas¥NBMySQLAgent
- (Linux RHEL および SUSE) /usr/NBMySQLAgent/

## **NetBackup for MySQL** エージェント のインストール

#### <span id="page-12-0"></span>**Windows** にエージェントをインストールするには

- **1** NBMySQLAgent\_8.2\_AMD64/ ファイルの内容を、選択した場所に抽出します。
- **2** NBMySQLAgent\_8.2\_AMD64/Setup.exe を実行します。
- **3** ベリタスの使用許諾契約に同意して、[完了 (Finish)]をクリックします。

エージェントが C:¥Program Files¥Veritas¥NBMySQLAgent にインストールされ ます。

<span id="page-12-1"></span>メモ**:** MySQL エージェントと NetBackup が、正常に行われたバックアップ操作およびリ ストア操作のバージョンと同じであることを確認します。

## パスワードの認証

<span id="page-12-2"></span>パスワードを認証すると、バックアップを実行するたびにパスワードを指定する必要がなく なります。my.cnf ファイルまたは my.ini ファイルには、エージェントが MySQL サー バーに接続するときに読み取る認証クレデンシャルが格納されています。MySQL 環境 変数にパスワードを格納してください。

パスワードを暗号化するための MySQL ユーティリティを使用すると、パスワードを設定、 リセット、および検証できます。パスワードの暗号化では、ポート番号を使用して、パスワー ドが属するインスタンスに対応するセクション名が作成されます。

MySQL v5.5.x は、MySQL 構成ファイル my.cnf からプレーンテキストの認証クレデン シャルを読み取ります。認証するには、クライアントセクションで、my.cnf または my.ini ファイルを編集してパスワードを追加します。次に例を示します。

#### [client]

#### port=3306

password= パスワードを入力

MySQL v5.6 以降は、MySQL オプション .mylogin.cnf ファイルから、暗号化された 認証クレデンシャルを読み取ります。

#### <span id="page-13-3"></span>パスワードを認証するには

**1** (Windows) 次のコマンドを実行します。

mysql\_config\_editor.exe set --port=<*portnumber*> --password たとえば、portnumber が 3306 の場合は次のようになります。

mysql config editor.exe set --port=3306 --password

**2** (Linux) 次のコマンドを実行します。

mysql\_config\_editor set --port=<*portnumber*> --password

たとえば、portnumber が 3306 の場合は次のようになります。

mysql config editor set --port=3306 --password

- <span id="page-13-2"></span>**3** パスワードをリセットするには、使用するオペレーティングシステムに適したコマンド を実行します。
	- (Windows) mysql\_config\_editor.exe\_reset
	- (Linux) mysql\_config\_editor reset
- <span id="page-13-4"></span><span id="page-13-0"></span>**4** パスワードを検証するには、使用するオペレーティングシステムに適したコマンドを 実行します。
	- (Windows) mysql\_config\_editor.exe print --all
	- (Linux) mysql\_config\_editor print --all

## **NetBackup for MySQL** エージェント のアンインストー ル

#### <span id="page-13-1"></span>エージェントをアンインストールするには

◆ (Windows) [コントロールパネル]で、NBMySQLAgent 8.2 AMD64/ ファイルを右ク リックし、[アンインストール]を選択してエージェントをアンインストールします。

# <span id="page-14-0"></span>NetBackup for MySQL エージェントの構成

この章では以下の項目について説明しています。

- <span id="page-14-1"></span>■ nbmysql [構成ファイル](#page-14-1)
- **DataStore [ポリシーを使用した](#page-17-0) NetBackup for MySQL** バックアップの構成

**3**

## **nbmysql** 構成ファイル

<span id="page-14-2"></span>構成ファイル (nbmysql.conf) には、それぞれの操作のパラメータが含まれています。 事前定義済みの設定が含まれ、クライアント上に配置されます。パラメータは、 nbmysql.conf ファイル内で構成するか、コマンドラインで指定できます。優先されるの はコマンドラインのパラメータです。nbmysql.conf ファイルを使用すると、操作を実行す るたびにパラメータを指定する必要がなくなります。nbmysql.conf ファイルでパラメータ を構成しない場合は、デフォルトのパラメータ値が優先されます。

nbmysql.conf ファイルは次の場所にあります。

- (Windows) install\_path¥NBMySQLAgent 8.2\_AMD64¥nbmysql.conf
- (Linux RHEL) install\_path/NBMySQLAgent\_8.2\_linuxR\_x86/nbmysql.conf
- (Linux SUSE) install\_path/NBMySQLAgent\_8.2\_linuxS\_x86/nbmysql.conf

表 [3-1](#page-15-0) に nbmysql.conf のパラメータを示します。

<span id="page-15-0"></span>

| パラメータ (Parameters)      | 説明                                                                                                    | 次に対する必須<br>パラメータ                 | デフォルト値                                                               |
|-------------------------|----------------------------------------------------------------------------------------------------|----------------------------------|----------------------------------------------------------------------|
| DB_USER                 | MySQL データベースのユーザー名<br>を構成します。                                                                                     | バックアップおよびリ<br>ストアの操作。            | データベースのユーザー名<br>を設定しない場合は、root<br>がデフォルト値になります。                      |
| DB_PORT                 | バックアップまたはリストアを実行する<br>必要のある MySQL データベース<br>サーバーのポート番号を構成します。                                                     | リストア操作                           | データベースのサーバー<br>ポートを設定しない場合は、<br>3306 がデフォルト値になりま<br>す。               |
| DB_HOST                 | MySQLデータベースのホスト名を構<br>成します。                                                                                       | 非LVMリストア操作                       | このパラメータのデフォルト値<br>はありません。このパラメータ<br>は指定する必要があります。                    |
| MYSQL_LIB_INSTALL_PATH  | libmysql.dll//libmysqlclient.so<br>バイナリパスを構成します。Windows<br>の場合、ライブラリのディレクトリは<br>MySQLサーバーがインストールされ<br>ているパスになります。 | バックアップ操作                         | このパラメータのデフォルト値<br>はありません。                                            |
|                         | Linuxの場合は、1ibmysqlclient<br>コマンドを実行してライブラリパスを見<br>つけます。                                                           |                                  |                                                                      |
| NETBACKUP_MASTER_SERVER | バックアップおよびリストアを実行する   バックアップ操作<br>NetBackup マスターサーバーを指定<br>します。                                                    |                                  | このパラメータのデフォルト値<br>はありません。                                            |
| NETBACKUP_POLICY_NAME   | NetBackup DataStore のポリシー名<br>を指定します。                                                                             | バックアップ操作                         | このパラメータのデフォルト値<br>はありません。                                            |
| NETBACKUP_SCHEDULE_NAME | DataStore ポリシーを作成するときに<br>設定したバックアップスケジュールを<br>特定します。                                                             | バックアップ操作                         | このパラメータのデフォルト値<br>はありません。                                            |
| NETBACKUP_CLIENT_NAME   | NetBackup MySQL のクライアント名<br>を定義します。                                                                               | リダイレクトリストアと<br>バックアップの問い<br>合わせ。 | NetBackup クライアントを設<br>定しない場合は、NetBackup<br>マスターサーバーがデフォル<br>ト値になります。 |
| SNAPSHOT_SIZE           | (Linux) スナップショットのサイズをキ<br>ロバイト(K)、メガバイト(M)、またはギ<br>ガバイト (G) で指定します。                                               | LVM バックアップ                       | スナップショットのサイズを設<br>定しない場合、MB がデフォ<br>ルト値になります。                        |

表 **3-1** nbmysql.conf のパラメータ

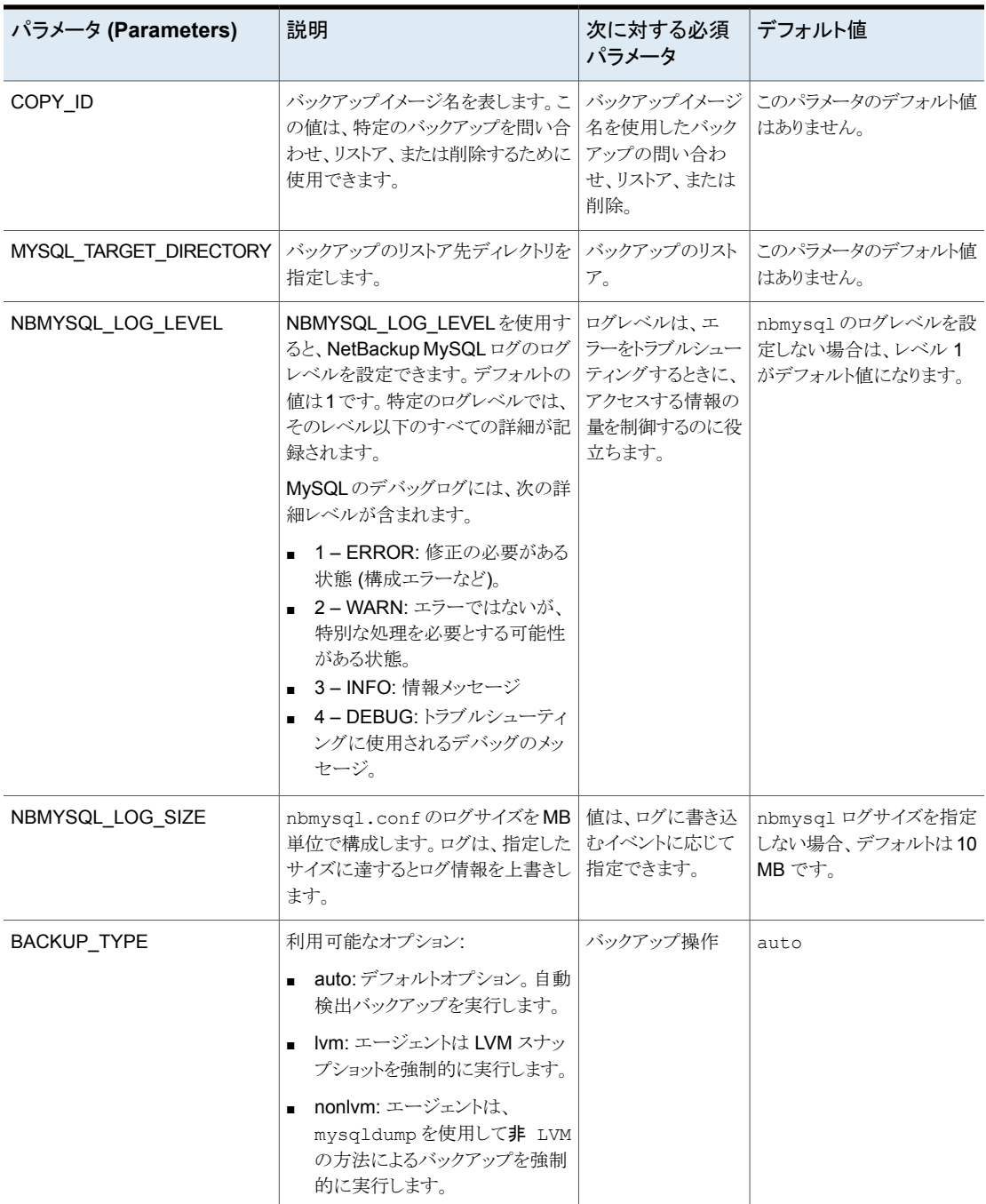

## **DataStore** ポリシーを使用した **NetBackup for MySQL** バックアップの構成

<span id="page-17-1"></span><span id="page-17-0"></span>エージェントは、属性、スケジュール、クライアントリスト、バックアップ対象を定義するため に、DataStore ポリシーをサポートします。

**DataStore** ポリシーを使用して **MySQL** データベースバックアップを構成するには

- **1** マスターサーバーに管理者 (Windows) または root ユーザー (Linux) としてログオ ンします。
- **2** [NetBackup 管理コンソール (NetBackup Administration Console)]で、 [NetBackup の管理 (NetBackup Management)]、[ポリシー (Policies)]の順にク リックします。
- **3** [すべてのポリシー (All Policies)]ペインで、[すべてのポリシーの概略 (Summary of All Policies)]を右クリックして、[新しいポリシー (New Policy)]をクリックします。
- **4** [新しいポリシーの追加 (Add a Policy)]ダイアログボックスで、ポリシーの一意の名 前を入力します。
- **5** [ポリシーの変更 (Change Policy)]ダイアログボックスで、[ポリシー形式 (Policy Type)]ドロップダウンリストから[データストアのポリシー (Data Store Policy)]を選 択します。
- **6** [ポリシーストレージ (Policy Storage)]リストで、ストレージのディスクベースのスト レージユニットを選択します。
- **7** スケジュール形式を選択するには、[スケジュール(Schedules)]タブで[OK]をクリッ クして、[アプリケーションバックアップ (Application Backup)]スケジュール形式を選 択します。

メモ**:** XBSA フレームワークは、[アプリケーションバックアップ (Application backup)] スケジュール形式のみをサポートします。

- **8** [クライアント (Clients)]タブで[新規 (New)]をクリックして、NetBackup for MySQL エージェントを持つ NetBackup クライアントを追加します。
- **9** [クライアントの追加 (Add Client)]画面で[新規 (New)]をクリックし、[クライアント名 (Client Name)]フィールドにクライアントの名前を入力します。
- **10** NetBackup 管理コンソールで、[NetBackup の管理 (NetBackup Management)]、 [ポリシー (Policies)]の順にクリックして既存のポリシーリストのポリシーを表示しま す。
- **11** nbmysql.conf 内のパラメータを確認してから、バックアップ操作を実行したり、 nbmysql コマンドラインでこれらのパラメータを指定します。

詳しくは、p.15 の 「nbmysql [構成ファイル」](#page-14-1) を参照してください。 を参照してくださ い。

メモ**:** MySQL エージェントと NetBackup が、正常に行われたバックアップ操作およびリ ストア操作のバージョンと同じであることを確認します。

# <span id="page-19-0"></span>NetBackup for MySQL の バックアップおよびリストア

この章では以下の項目について説明しています。

- MySQL [データベースのバックアップについて](#page-19-1)
- **MySQL** [バックアップの実行](#page-20-0)
- [バックアップ情報の検証](#page-22-0)
- MySQL [バックアップの問い合わせ](#page-22-1)
- NetBackup [カタログからのバックアップ情報の削除](#page-22-2)
- NetBackup for MySQL [のリストアについて](#page-23-0)
- <span id="page-19-1"></span>**MySQL** [データベースのリストアの実行](#page-24-0)
- [リダイレクトリストア](#page-24-1)
- [ディザスタリカバリ](#page-26-0)

## **MySQL** データベースのバックアップについて

nbmysql コマンドは、-S、-P、-s、-l の必須パラメータを使用して、バックアップ操作を 開始します。パラメータ -z は、LVM を構成したシステムの必須パラメータです。

**4**

<span id="page-19-2"></span>-p と -u はオプションのパラメータです。

これらのパラメータを nbmysql.conf ファイルで構成するか、nbmysql コマンドラインで 指定します。優先されるのは、コマンドラインで指定したパラメータです。

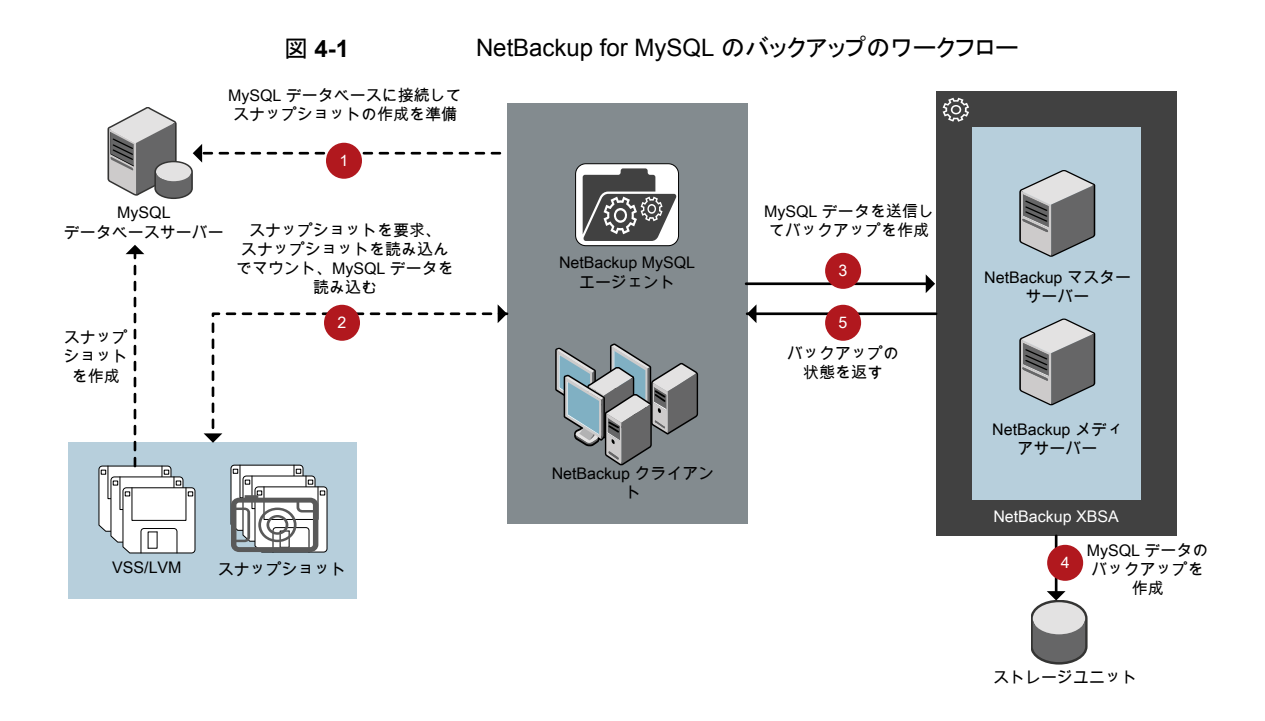

## **MySQL** バックアップの実行

<span id="page-20-0"></span>このトピックでは、MySQLバックアップを実行するための前提条件を示し、その手順につ いて説明し、NetBackup 管理コンソールからのバックアップスケジュールの設定に関す る情報を提供します。

#### 前提条件

バックアップを実行する前に、次の前提条件を満たしていることを確認します。

- MySQL エージェントと NetBackup のバージョンが同じであることを確認します。 NetBackup を新しいバージョンにアップグレードする場合は、エージェントのバージョ ンもアップグレードする必要があります。
- ユーザーに管理者 (Windows) または root (Linux) のアクセス権があることを確認し ます。
- (LVMユーザー)MvSQL データとログのディレクトリが、単一の論理ボリューム上にあ ることを確認します。
- NetBackup 管理コンソールから DataStore ポリシーを構成します。
- nbmysq1.conf ファイルにデータベースパラメータとライブラリパスを追加します。

■ ボリュームグループ内にスナップショット用の十分な空き領域があることを確認した上 で、nbmysql.conf ファイルまたはコマンドラインで、スナップショットのサイズを設定 します。

メモ**:** スナップショットのサイズは、バックアップするインスタンスのサイズより 50% 以 上大きくするようにします。

■ 前提条件とインストール後の必要条件を満たしていることを確認します。 詳しくは、p.10の「NetBackup for MySQL エージェント[のインストールの前提条件」](#page-9-1) を参照してください。 を参照してください。 詳しくは、p.11 の「NetBackup for MySQL エージェント [のインストール後の要件](#page-10-0) 」 を参照してください。 を参照してください。

#### バックアップを実行するには

**1** 次のコマンドを実行します。

nbmysql -o backup -S *master\_server\_name* -P *policy\_name* -s *schedule\_name* -l *mysql\_lib\_path* (Linux) -z *snapshot\_size* [-p *database\_server\_port*] [-u *database\_username*] (Linux) [-b *backup\_type*]

**2** (オプション) nbmysql コマンドラインでパスワードの入力を求められたら、パスワード を入力します。

メモ**:** MySQL エージェントと NetBackup が、正常に行われたバックアップ操作およびリ ストア操作のバージョンと同じであることを確認します。

#### **NetBackup** からの **MySQL** バックアップのスケジュール設定

NetBackup 管理コンソールから DataStore ポリシーを使用してバックアップスクリプトを 呼び出して、MySQL バックアップをスケジュール設定できます。

詳しくは、[https://www.veritas.com/support/en\\_US/article.100041374](https://www.veritas.com/support/en_US/article.100041374) を参照してくだ さい。

## バックアップ情報の検証

<span id="page-22-0"></span>MySQL バックアップが成功した後、次のコマンドを使用して、バックアップを一覧表示し てバックアップ情報を確認できます。

<span id="page-22-1"></span>nbmysql -o query

## **MySQL** バックアップの問い合わせ

nbmysql 問い合わせコマンドは、指定したオプションに従ってバックアップファイルを一 覧表示します。パラメータ -S は必須パラメータです。代わりに、-C *client\_name* と -P *policy\_name* オプションを使用して、別のクライアントとポリシーを定義することもできま す。

nbmysql.conf ファイルからパラメータを構成するか、nbmysql コマンドを使用してパラ メータを設定できます。デフォルトでは、NetBackup は nbmysql.conf ファイルに構成 した値を使用します。

たとえば、クライアント ClientA からバックアップを問い合わせるには、次のコマンドを実 行します。

nbmysql -o query -S *master\_server\_name* [-C *ClientA*]

たとえば、ポリシー名 policy\_name を使用してバックアップをリストするには、次のコマン ドを実行します。

nbmysql -o query -S *master\_server\_name* [-P *policy\_name*]

<span id="page-22-2"></span>たとえば、ポリシー名 policy\_name を使用してクライアント Client A からバックアップ を問い合わせるには、次のコマンドを実行します。

nbmysql -o query -S *master\_server\_name* [-C *ClientA*] [-P *policy\_name*]

## **NetBackup** カタログからのバックアップ情報の削除

nbmysql 削除コマンドは、カタログファイルからバックアップ情報を削除しますが、バッ クアップファイルは NetBackup メディアサーバーに保持します。

パラメータ -S は必須パラメータです。代わりに、-i オプションを指定して、バックアップ イメージ名を使用してバックアップを削除することもできます。

デフォルトでは、NetBackup は nbmysql.conf ファイルで定義した値を使用します。

#### **MySQL** バックアップ情報を削除するには

- **1** nbmysql.conf ファイルでパラメータを構成するか、コマンドラインでそれらを設定し ます。
- <span id="page-23-0"></span>**2** 次のコマンドを実行します。

nbmysql -o delete -S *master\_server\_name* [-i *copy\_id*]

## **NetBackup for MySQL** のリストアについて

<span id="page-23-1"></span>リストアを開始すると、NetBackup XBSA インターフェースは進捗ファイルを読み取って MySQL バックアップファイルを受信し、それらをターゲットディレクトリにリストアします。リ ストアを実行する前に、ターゲットディレクトリが空であることを確認します。

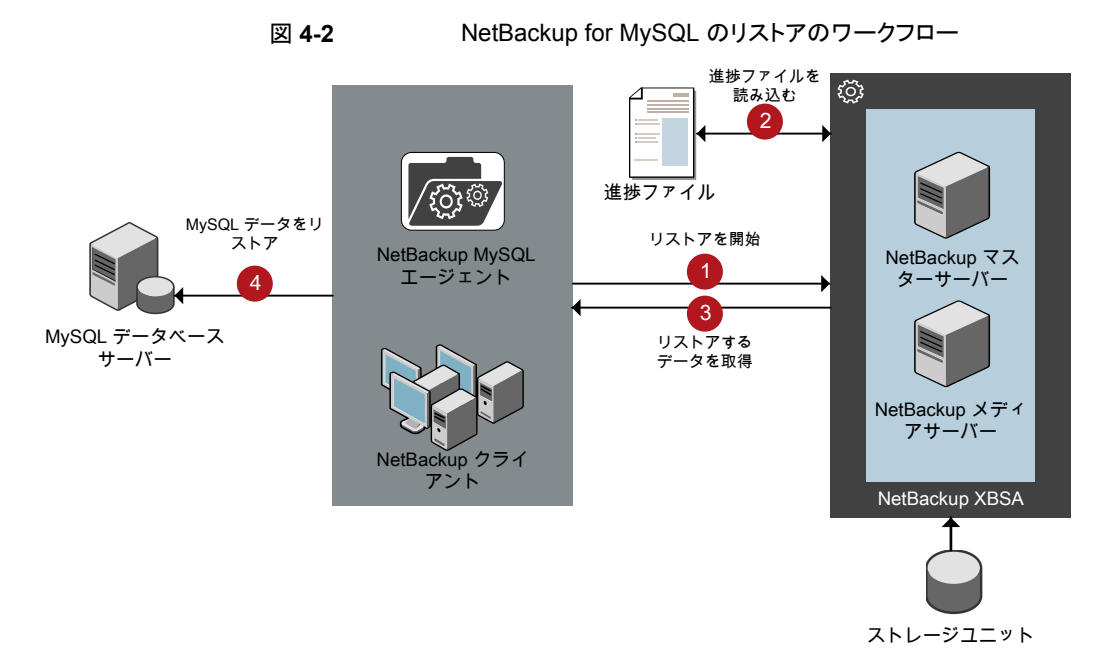

パラメータ -S、t、-p は必須パラメータです。または、バックアップイメージ名としてオプ ション値の -i を使用してリストアしたり、-C を使用して、指定したクライアント名からリスト アすることもできます。

メモ**:** ターゲットディレクトリが無効、または空でない場合、リストアが失敗します。リストア 操作を開始する前に、ターゲットディレクトリの中身をすべて削除してください。

## **MySQL** データベースのリストアの実行

<span id="page-24-0"></span>このトピックでは、バックアップをリストアするための前提条件を一覧表示し、その手順に ついて説明します。

メモ**:** MySQL エージェントと NetBackup が、正常に行われたバックアップ操作およびリ ストア操作のバージョンと同じであることを確認します。

#### 前提条件

バックアップをリストアする前に、次の前提条件を満たす必要があります。

- MvSQL エージェントと NetBackup のバージョンが同じであることを確認します。 NetBackup を新しいバージョンにアップグレードする場合は、エージェントのバージョ ンもアップグレードする必要があります。
- ユーザーに管理者 (Windows) または root (Linux) アクセス権があることを確認しま す。
- MySQL インスタンスは空のターゲットディレクトリにリストアしてください。
- ターゲットディレクトリが有効なインスタンスディレクトリであることを確認します。
- (非 LVM) MySQL サービスが実行中であることを確認します。

#### バックアップをリストアするには

**1** nbmysql.conf ファイルのパラメータを構成するか、これらのパラメータを nbmysql コマンドを使用して指定します。

詳しくは、p.15 の 「nbmysql [構成ファイル」](#page-14-1)を参照してください。 を参照してくださ い。

- **2** 非 LVM リストア用に MySQL サービスが実行されていることを確認します。
- <span id="page-24-1"></span>**3** 次のコマンドを実行します。

nbmysql -o restore -S *master\_server\_name* -t *target\_directory* -p *db\_port* [-i *copy\_id*] [-C *client\_name*] [-u *db\_user*] [-H *db\_host*]

## リダイレクトリストア

<span id="page-24-2"></span>リダイレクトリストアでは、最初のバックアップを実行したクライアントとは別のクライアント に、バックアップファイルをリストアできます。新しい場所には別のホストや別のファイルパ スを指定できるほか、別のリダイレクトリストア名を使用することもできます。別のホストにリ ストアをリダイレクトするには、install\_path¥NetBackup¥db¥altnames ディレクトリに ターゲットクライアント名を含めます。

メモ**:** MySQL エージェントと NetBackup が、正常に行われたバックアップ操作およびリ ストア操作のバージョンと同じであることを確認します。

#### リダイレクトリストアの実行

#### 代替ホストへリストアをリダイレクトする方法

- **1** ホストとして NetBackup クライアント名を指定し、リストアをリダイレクトするディレクト リとして MySQL ターゲットディレクトリを指定して、nbmysql.conf ファイルを更新し ます。
- **2** NetBackup マスターサーバーで、リダイレクトリストアの実行権限を付与するホストに 対して altnames ディレクトリを作成します。たとえば、別のホストからのリストアを行 う権限を Host B に付与するには、次のファイルを作成します。
	- (Windows) install path¥NetBackup¥db¥altnames¥HostB
	- (Linux RHEL および SLES) /usr/openv/netbackup/db/altnames/HostB
- **3** altnames ディレクトリに、要求元クライアントがリストアを要求するファイルが存在す るクライアントの名前を追加します。たとえば、Host A からリストアをリダイレクトする 権限を Host B に付与するには、Host B のファイルに Host A を追加します。
- **4** 次のコマンドを実行します。

nbmysql -o restore -S *master\_server\_name* -t *target\_directory* -p *db\_port* [-i *copy\_id*] [-C *client\_name*] [-u *db\_user*] [-H *db\_host*]

<span id="page-25-0"></span>**5** リダイレクトリストアが正常に実行されたら、マスターサーバーとクライアントで行った 変更を元に戻します。

#### 別のファイルパスにリストアをリダイレクトするには

**1** 次のコマンドを実行します。

```
nbmysql -o restore -S master_server_name -t target_directory -p
db_port [-i copy_id] [-C client_name]
```
- **2** リストアが成功したら、次の変更を加えます。
	- (Linux) ファイルとディレクトリの所有権を MySQL に変更するには、次のコマン ドを実行します。 \$chown -R mysql <data\_dir> \$chgrp -R mysql <data\_dir>
- **3** リストアデータをデータディレクトリにコピーします。

## ディザスタリカバリ

<span id="page-26-1"></span><span id="page-26-0"></span>ディザスタリカバリは、災害時のデータ損失に備えてデータの回復を計画することです。 NetBackup for MySQL エージェント は、ディザスタリカバリ戦略としてリダイレクトリストア を使用します。

詳しくは、p.25 の [「リダイレクトリストア](#page-24-1) 」 を参照してください。 を参照してください。

# <span id="page-27-0"></span>NetBackup for MySQL の トラブルシューティング

<span id="page-27-1"></span>この章では以下の項目について説明しています。

■ NetBackup for MySQL エージェント [のエラーのトラブルシューティング](#page-27-1)

## **NetBackup for MySQL** エージェント のエラーのトラブ ルシューティング

<span id="page-27-2"></span>問題のトラブルシューティングを行うには、NetBackup for MySQL エージェント や NetBackup XBSA 固有のログを参照するか、nbmysql.conf ファイルでログの詳細度を 設定してください。ログは、次の場所にあります。

**5**

NetBackup のログは次の場所にあります。

- install path¥NetBackup¥logs¥bprd
- install path¥NetBackup¥logs¥bpcd
- install\_path¥NetBackup¥logs¥user\_ops¥dbext¥logs

NetBackup for MySQL エージェント に固有のログは次の場所にあります。

install\_path¥nbmysql.log

NetBackup XBSA に固有のログは次の場所にあります。

<NetBackup\_install\_path>/netbackup/logs/exten\_client

#### 予備的な手順

問題のトラブルシューティングを行う前に、次を確認してください。

■ すべての前提条件が完了していること。

- すべてのコンピュータに、互換性のあるバージョンのオペレーティングシステムが搭載 されていること。
- デバッグログとレポートでエラーが検証されます。

#### **NetBackup** の問題のトラブルシューティング

NetBackupに関する問題のトラブルシューティングについて詳しくは、『Veritas NetBackup トラブルシューティングガイド』および『Veritas NetBackup コマンドリファレンスガイド』を 参照してください。

#### **NetBackup for MySQL** の操作のトラブルシューティング

<span id="page-28-1"></span>

| 問題                                                                                                  | 説明                                                                                                    | 解決方法                                                                                                    |
|----------------------------------------------------------------------------------------------------|----------------------------------------------------------------------------------------------------|----------------------------------------------------------------------------------------------------|
| nbmysql のバックアップが次<br>のエラーで失敗します。<br>バックアップ中にエラーが発生<br>しました (An error has<br>occurred during backup) | nbmysq1 のバックアップは次のいず<br>れかの理由で失敗する可能性があり<br>ます。<br>NetBackup のメディアサーバー<br>またはクライアントが NetBackup<br>8.0 以前のバージョンで実行され<br>ている。<br>[NetBackup 8.0 以前のホストと<br>$\blacksquare$<br>の安全でない通信を有効にする<br>(Enable insecure<br>communication with NetBackup<br>8.0 and earlier hosts)]のチェッ<br>クボックスが無効になっている。<br>NetBackup クライアント上の<br>MySQL ホストID 証明書が無効<br>である。 | バックアップを正常に行うには、次のいずれかを実行<br>します。<br>NetBackup 8.1 以降のバージョンを使用するよう<br>$\blacksquare$<br>にメディアサーバーまたはクライアントをアップグ<br>レードします。<br>NetBackup管理コンソールで、「セキュリティ管理<br>(Security Management)]、[グローバルセキュリ<br>ティ設定 (Global Security Settings) の順に選択<br>し、[NetBackup 8.0 以前のホストとの安全でない<br>通信を有効にする (Enable insecure<br>communication with NetBackup 8.0 and earlier<br>hosts)]チェックボックスにチェックマークを付けま<br>す。<br>NetBackup のホスト ID 証明書を確認します。ホ<br>$\blacksquare$<br>ストID証明書は手動で取得できます。詳しくは、<br>次を参照してください。<br>www.veritas.com/support/en_US/article.000127129 |
| nbmysql エージェントが、操作<br>の開始に失敗します。                                                                    | MySQL エージェントは、I18Nファイ<br>ルがないことに関連するエラーメッ<br>セージを表示します。この問題は、<br>エージェントの起動時に発生する場<br>合があります。                                                                                                    | I18N ファイルがないためにエージェントが操作を開<br>始できない場合は、エージェントインストーラの場所に<br>ある言語ファイルをコピーしてから操作を実行します。                                                                                                    |

<span id="page-28-0"></span>表 **5-1** NetBackup for MySQL のバックアップとリストアに関するトラブル シューティング

<span id="page-29-1"></span><span id="page-29-0"></span>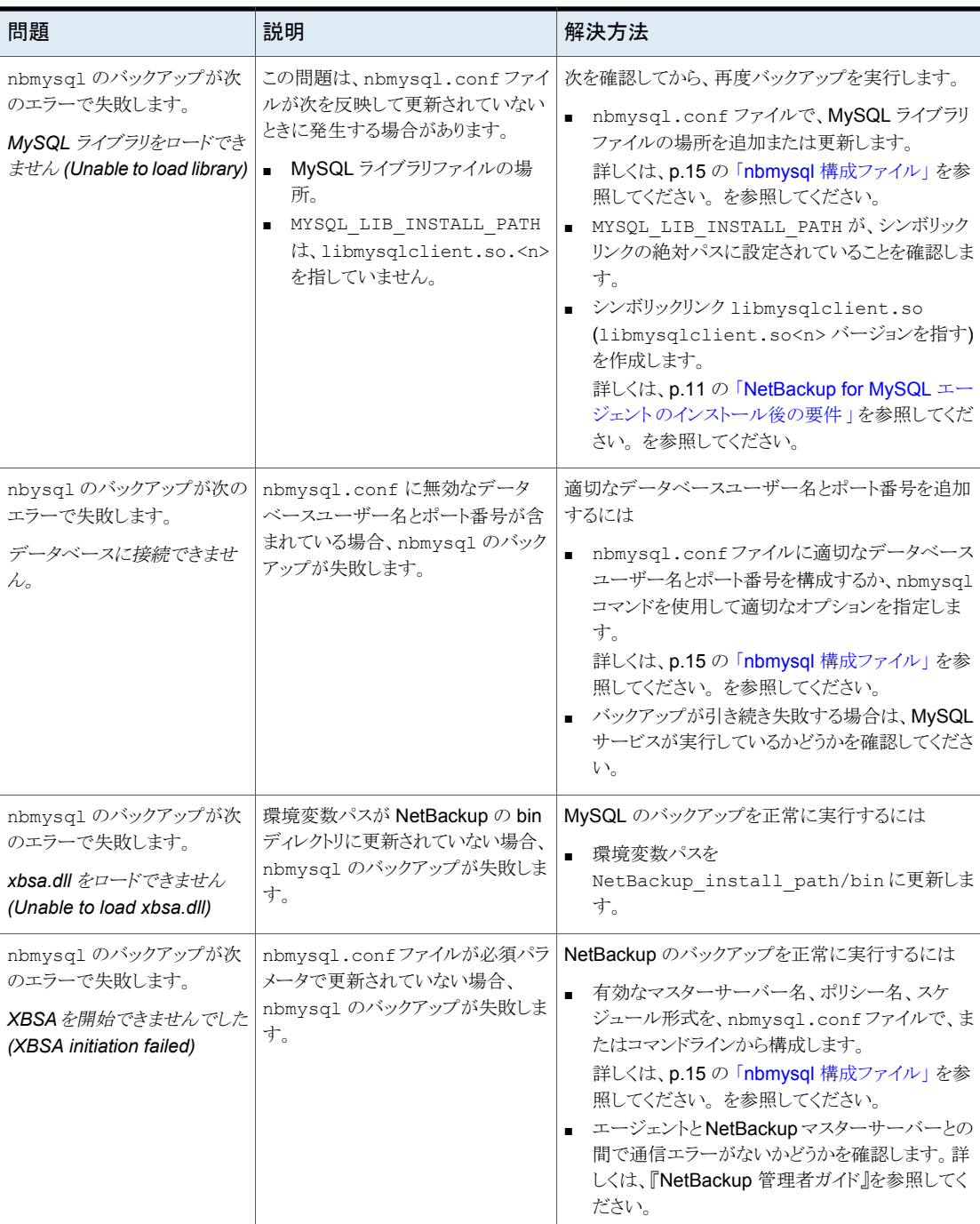

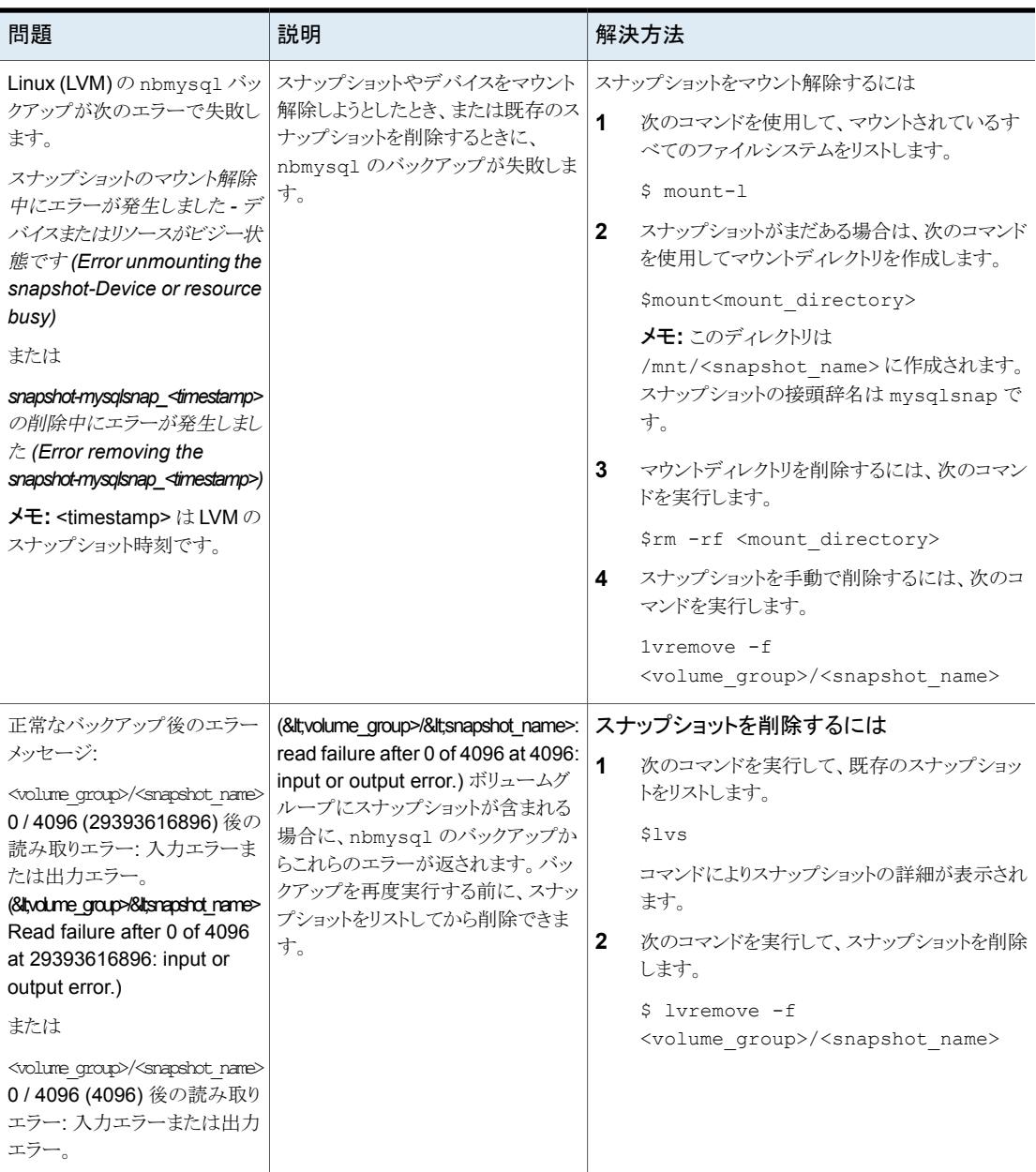

<span id="page-31-1"></span><span id="page-31-0"></span>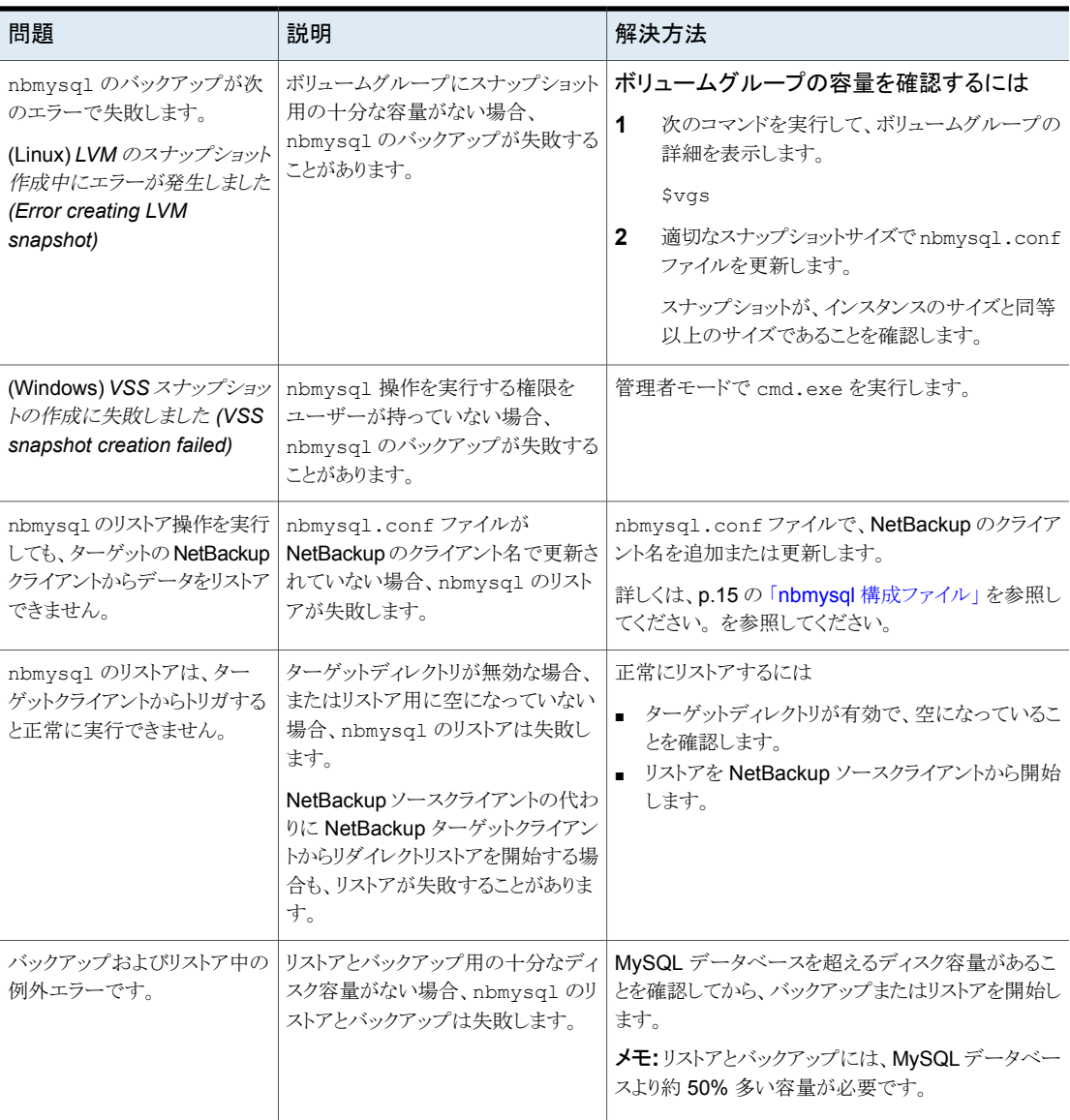

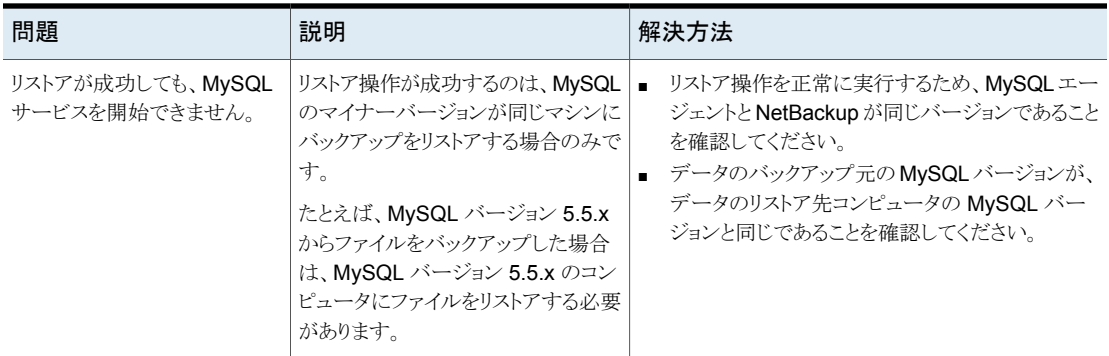

# **A**

# <span id="page-33-0"></span>NetBackup for MySQL の コマンドおよび規則

この付録では以下の項目について説明しています。

- <span id="page-33-1"></span>NetBackup for MySQL [のコマンドについて](#page-33-1)
- NetBackup for MySQL [の表記規則について](#page-34-0)

## **NetBackup for MySQL** のコマンドについて

このセクションでは、nbmysql 操作の実行に利用可能なコマンド、オプション、パラメータ について説明します。コマンドそれぞれの操作の簡単な説明、必須パラメータ、オプショ ンパラメータが含まれています。エージェントは、このドキュメントで説明するコマンド、オ プション、およびパラメータのみをサポートしています。

次の点に注意してください。

- それぞれの操作のパラメータは、nbmysql.conf ファイルまたは nbmysql コマンドラ インで指定する必要があります。
- コマンドラインで指定したパラメータ値は、nbmysq1.conf ファイルよりも優先されま す。
- 操作形式 -o は、nbmysql コマンドラインに設定します。
- その他のパラメータや、それぞれの操作に対応するオプションは、nbmysq1 コマンド ラインまたは nbmysql.conf ファイルに設定します。 コマンドラインのパラメータは、nbmysql.conf ファイルよりも優先されます。

#### **NetBackup for MySQL** のコマンドのオプション

表 [A-1](#page-34-1) に、nbmysql コマンドのオプションを示します。

| オプション                    | 説明                                                           |
|--------------------------|--------------------------------------------------------------|
| $\overline{\Omega}$      | リダイレクトリストア用の NetBackup クライアントの名前を構成します。                      |
| -h                       | これが nbmysq1 コマンドラインに指定された唯一のオプションの場合は、ヘル<br>プの使用方法を表示します。    |
| -id                      | バックアップイメージ名を使用して、指定したバックアップを構成します。                           |
| $\overline{\phantom{0}}$ | MySQL ライブラリディレクトリを構成します。                                     |
| -0                       | 操作形式 (バックアップ、リストア、問い合わせ、削除)を構成します。                           |
| -P                       | DataStore ポリシーを構成します。                                        |
| -p                       | バックアップまたはリストアを実行するMySQLインスタンスを識別するデータベー<br>スサーバーポート番号を構成します。 |
| -S                       | NetBackup のスケジュールを構成します。                                     |
| -S                       | NetBackup マスターサーバー名を構成します。                                   |
| $-1$                     | データをリストアするターゲットディレクトリを構成します。                                 |
| -u                       | データベースのユーザー名を構成します。                                          |
| $-Z$                     | Linux が構成されたシステムの場合、LVM スナップショットのサイズを構成しま<br>す。              |
| -h                       | バックアップ形式の LVM または非 LVM としての構成                                |

<span id="page-34-1"></span>表 **A-1** nbmysql コマンドのオプション

## **NetBackup for MySQL** の表記規則について

<span id="page-34-0"></span>NetBackup for MySQL エージェント に固有のコマンドの説明では、次の表記規則を使 用します。

次のコマンドをコマンドラインインターフェースで実行して、結果を確認してください。

- コマンドラインに -help コマンド (-h) オプションだけを指定すると、コマンドラインの 使用方法が出力されます。次に例を示します。 nbmysql -h
- 角カッコ [ ] の中のコマンドラインの要素は、必要に応じて指定します。それ以外のパ ラメータは必須です。
- 斜体は、ユーザー指定による変数を示します。 たとえば、ポリシー名とスケジュール 名をバックアップ操作に指定します。

nbmysql -o backup -S *master\_server\_name* -P *policy\_name* -s *schedule\_name*

# <span id="page-36-0"></span>NetBackup for MySQL の コマンド

この付録では以下の項目について説明しています。

**B**

- [nbmysql](#page-37-0) -o backup
- [nbmysql](#page-39-0) -o restore
- [nbmysql](#page-40-0) -o query
- [nbmysql](#page-41-0) -o delete

## **nbmysql -o backup**

<span id="page-37-0"></span>nbmysql -o backup - NetBackup クライアントからバックアップを実行します。

## 概要

nbmysql -o backup

- -S *master\_server\_name*
- -P *policy\_name*
- -s *schedule\_name*
- (Linux) -l *mysql\_library\_path*
- [(Linux) -b *backup\_type auto*、*lvm*、*nonlvm]*
- (LVM) -z *snapshot\_size*
- [-p *database\_server\_port*]
- [-u *database\_server\_user*]

## 説明

このコマンドは、NetBackupDataStore ポリシー名とスケジュール形式を使用して、 NetBackup クライアントからバックアップ操作を起動します。パラメータ -S、-s、-P は、 Windows では必須パラメータです。パラメータ -1 および (LVM) -z は、Linux の必須 パラメータです。-p、-u、-b はオプションのパラメータです。

メモ**:** 非 LVM 配備では、-l オプションでスナップショットサイズを設定しないでください。

Linux システムの場合、ディレクトリパスは /usr/NBMySQLAgent/ です。

Windows の場合、ディレクトリパスは install\_path¥NBMySQLAgent¥ です。

- -1 (Linux) MySQL ライブラリディレクトリを構成します。
- -p バックアップを実行する MySQL インスタンスを識別するデータベースポート番号を 構成します。
- -P NetBackup DataStore ポリシーの名前を構成します。
- -s NetBackup サーバー名を構成します。
- -s DataStore ポリシー用に構成したスケジュール名を指定します。
- -u データベースのユーザー名を構成します。
- -z (LVM バックアップ) LVM のスナップショットのサイズを指定します。
- -b バックアップ形式を LVM または非 LVM として構成します。

## **nbmysql -o restore**

<span id="page-39-0"></span>nbmysql -o restore - NetBackup サーバーからバックアップファイルをリストアしま す。

#### 概要

nbmysql -o restore

- -S *master\_server\_name*
- -t *target\_directory*
- -p *database\_server\_port*
- [-i *copy\_id*]
- [-C *client\_name*]

#### 説明

nbmysql コマンドは、-t、-S、-p の必須パラメータを使用して、バックアップファイルをリ ストアします。-i と -C はオプションのパラメータです。

Windows システムでは、このコマンドへのディレクトリパスは install\_path¥NBMySQLAgent¥ です。

Linux システムでは、このコマンドへのディレクトリパスは /usr/NBMySQLAgent/ です。

- -C クライアント名を指定します。
- -i バックアップイメージの名前を指定します。
- -p データベースサーバーポートを指定します。
- -s NetBackup マスターサーバーを構成します。
- -t バックアップをリストアするターゲットディレクトリを構成します。

## **nbmysql -o query**

<span id="page-40-0"></span>nbmysql -o query – バックアップを問い合わせます。

#### 概要

nbmysql -o query

-S *master\_server\_name*

[-p *policy\_name*]

[-C *client\_name*]

#### 説明

nbmysql -o query コマンドは、-S の必須パラメータと、-C および -P のオプションパラ メータを使用してバックアップを取得します。

Windows システムでは、このコマンドへのディレクトリパスは install\_path¥NBMySQLAgent¥ です。

Linux システムでは、このコマンドへのディレクトリパスは /usr/NBMySQLAgent/ です。

- -C 指定したクライアント名のすべてのバックアップを取得して一覧表示します。
- -P 指定したポリシー名のすべてのバックアップを取得して一覧表示します。
- -s NetBackup マスターサーバーを構成します。

## **nbmysql -o delete**

<span id="page-41-0"></span>nbmysql -o delete - NetBackup カタログファイルからバックアップ情報を削除しま す。

#### 概要

nbmysql -o delete -S *master\_server\_name* -i *copy\_id*

#### 説明

nbmysql-o delete コマンドは、NetBackup カタログファイルからバックアップイメージ を削除しますが、ストレージメディアにバックアップを保持します。

パラメータ -S と -i は、必須パラメータです。

- -i バックアップイメージ名を使用して、バックアップを指定します。
- -S NetBackup マスターサーバーを構成します。

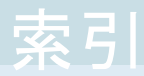

#### <span id="page-42-0"></span>記号

アンインストール [14](#page-13-1) インストール オペレーティングシステムの確認 [9](#page-8-2) ディレクトリ構造 [9](#page-8-2) ユーザー権限 [9](#page-8-2) 前提条件のインストール [9](#page-8-2) シンボリックリンク (symbolic link) [11](#page-10-1) ディザスタリカバリ [27](#page-26-1) トラブルシューティング nbmysql のログ [28](#page-27-2) NetBackup XBSA のログ [28](#page-27-2) NetBackup のログ [28](#page-27-2) バックアップ バックアップ情報 [20](#page-19-2) 削除 [20](#page-19-2) 前提条件 [20](#page-19-2) 照会 [20](#page-19-2) パスワードのリセット [14](#page-13-2) パスワードの暗号化 [14](#page-13-3) パスワードの検証 [14](#page-13-4) ホスト ID 証明書 [29](#page-28-0) リストア リダイレクトリストア [24](#page-23-1) リダイレクトリストア 別のファイルパス [25](#page-24-2) 別のホスト [25](#page-24-2) 別のファイルパス [26](#page-25-0) 宛先クライアント [25](#page-24-2) 所有権 [26](#page-25-1) 構成ファイル パラメータ [15](#page-14-2) 認証 [13](#page-12-2)

#### **D**

DataStore ポリシー [18](#page-17-1)

#### **I**

I18N ファイル [29](#page-28-1) InnoDB [11](#page-10-2)

## **L**

LVM スナップショット [32](#page-31-0)

#### **M**

MySQL ライブラリ [30](#page-29-0)

#### **N**

NetBackup for MySQL エージェントの機能 [7](#page-6-2) NetBackup の bin ディレクトリ [30](#page-29-1)

#### **V**

VSS スナップショット [32](#page-31-1)